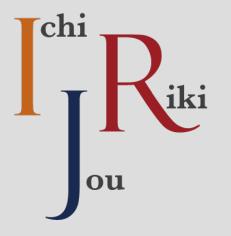

# TAM Thermal Analysis Module with HeatSink Design

Ichijouriki LS R&D Co., Ltd.

www.Ichijouriki.com Company Confidential

## Content

#### • Basic Functions

- Single computation (simplified)
- Single computation (completed)
- Advanced Function
  - Double Panel Thermal Analysis
  - Import/Export Design data
  - Import/Export Material database
- Obtaining more functions

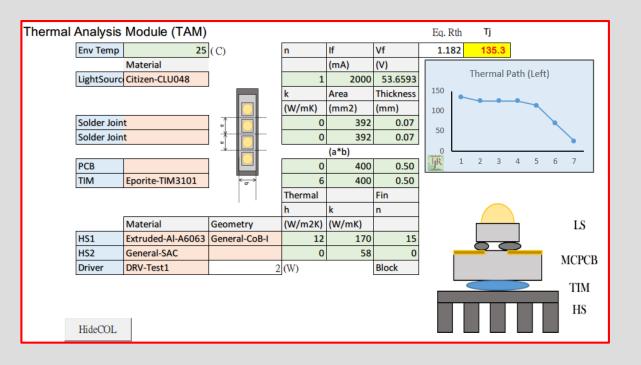

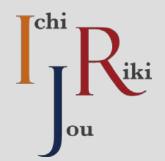

• TAM is a fast thermal analysis tool based on **Microsoft Office Excel VBA**. It is easy to use with good accuracy.

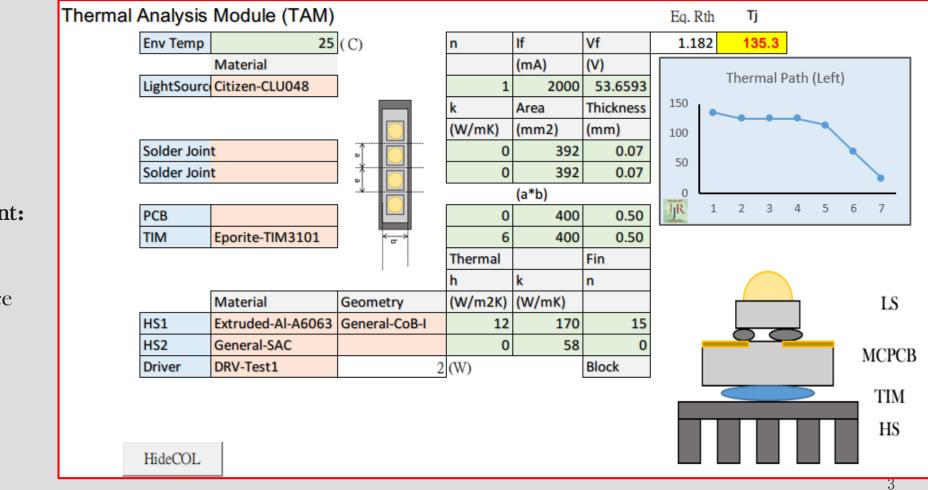

#### System requirement:

- Windows 10
- More than Microsoft Office Excel 2013 (with Macro)

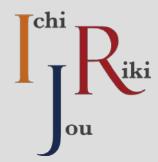

# **Basic Functions**

Start up menu

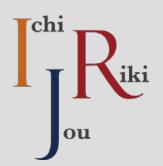

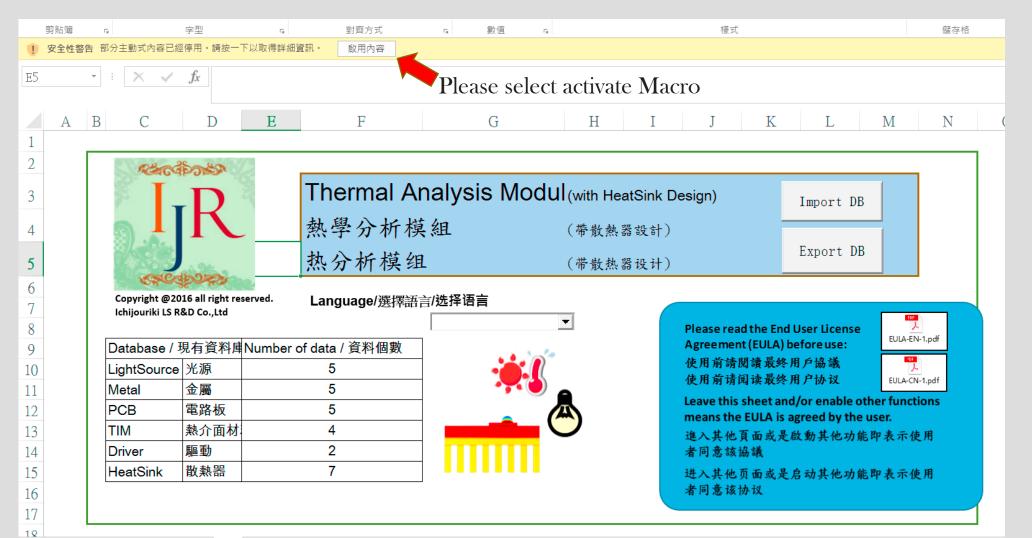

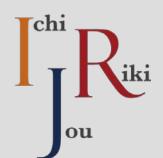

## Start up menu: Language selection

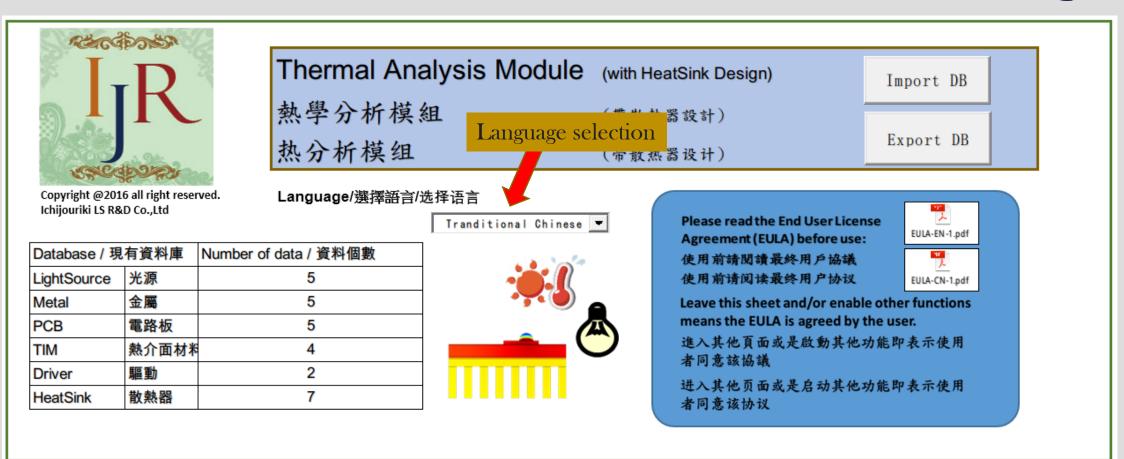

• Select "TIM\_S" to enter such module

DB

About

TM\_S

- Light Blue: titles
- Light orange: dropdown menu
- Light green: input cells

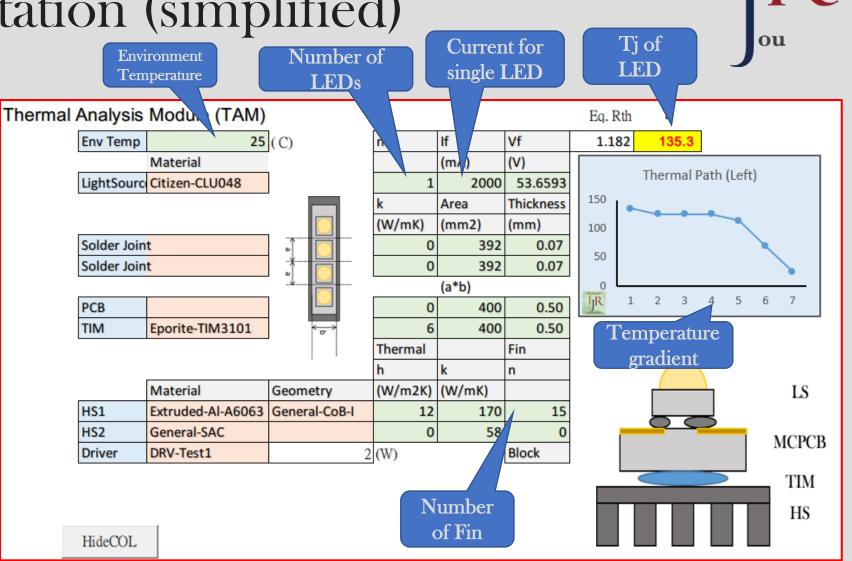

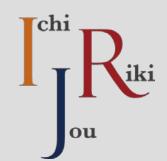

• Definition of Temperature gradient

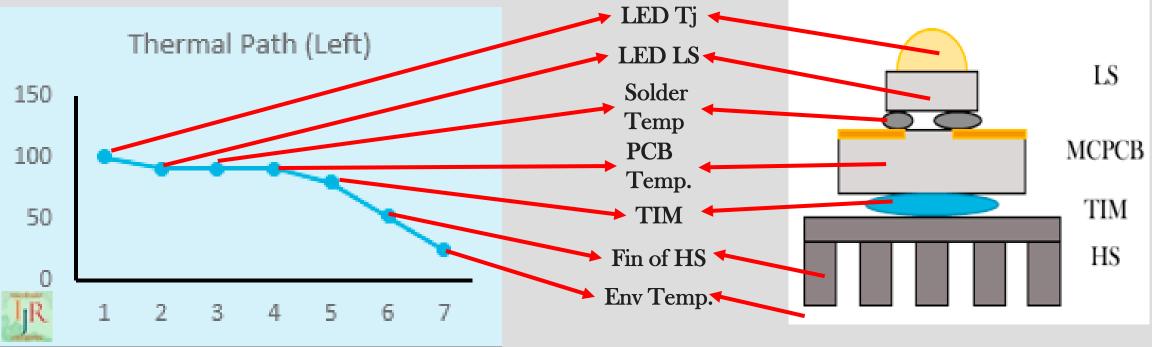

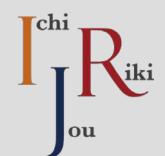

 Select the proper material by dropdown menu

請參閱Youtube影片: <u>https://youtu.be/8AkzKCpW\_XM</u>

看不到Youbube的朋友請下載 本公司影片: http://www.ichijouriki.com/Softwa reProduct/TAM/TAM\_CN\_intro. zip

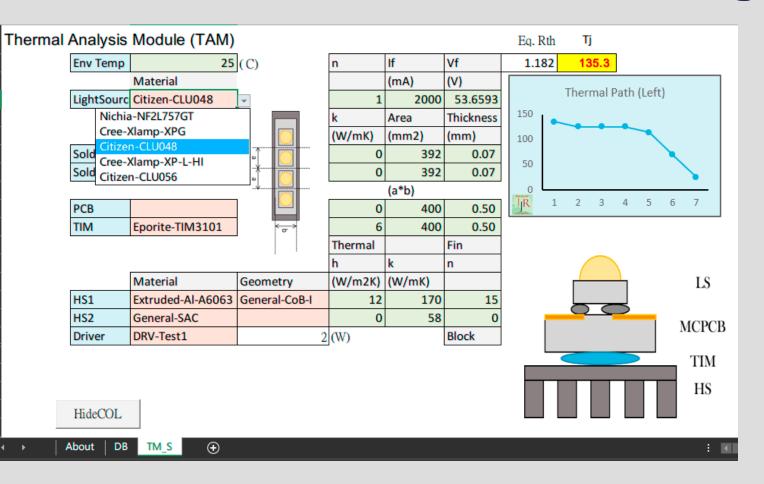

- Modify the parameter by directly input
  - After the modification of If, the program will predict Vf by fitting equation
  - User can modify the Vf by directly input

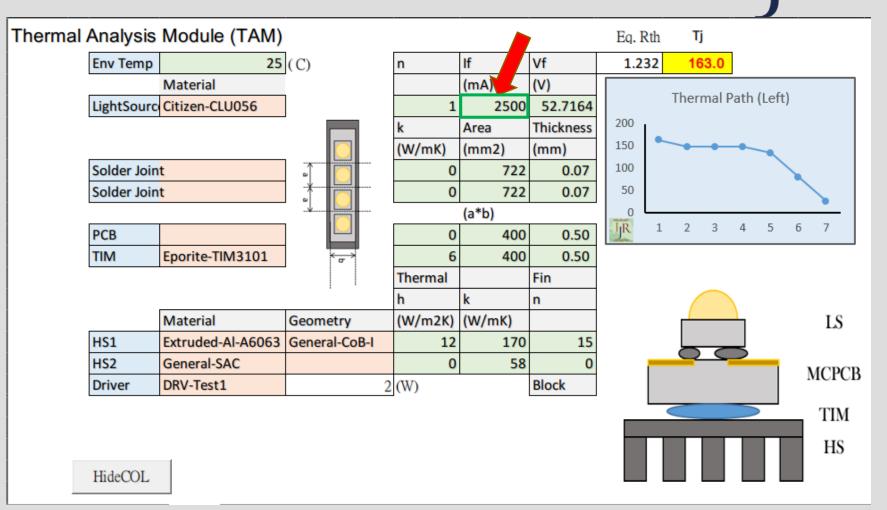

#### Some tricks...

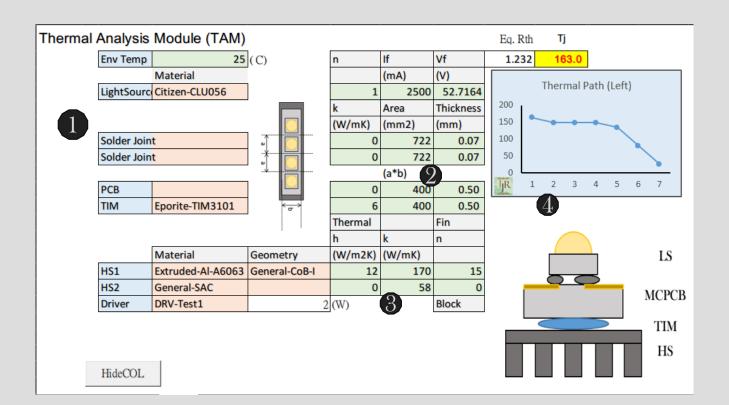

- Press <Delete> Key in the dropdown menu to remove the items that you don't want to put in the thermal calculation. Or, just simply put the k value to 0.
- 2. The definition of the effective area is illustrated in the figure. For a strip lighting with 10cm in length and 1cm in width, one could choose 1x1. For COB lightsource, one could use 1.1
  \* COB area.
- 3. In the heaksink calculation, the program will ignore the computation if h or k is 0.
- 4. When the cell changed, the program will automatically compute the Tj and temperature gradient diagram.

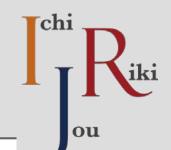

# Single computation (completed)

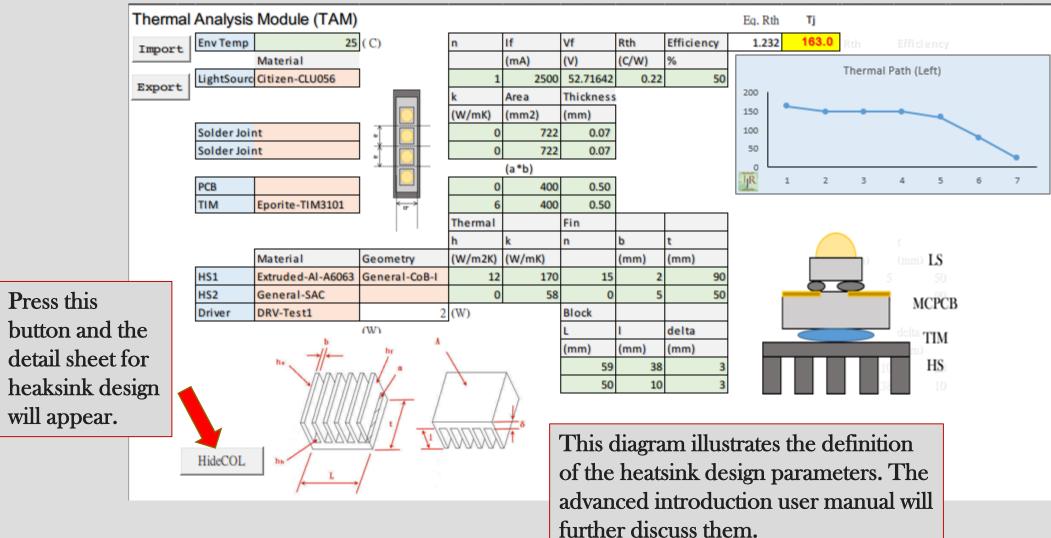

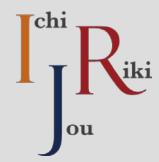

# **Advanced Functions**

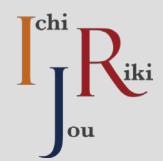

## **Double Panel Thermal Analysis**

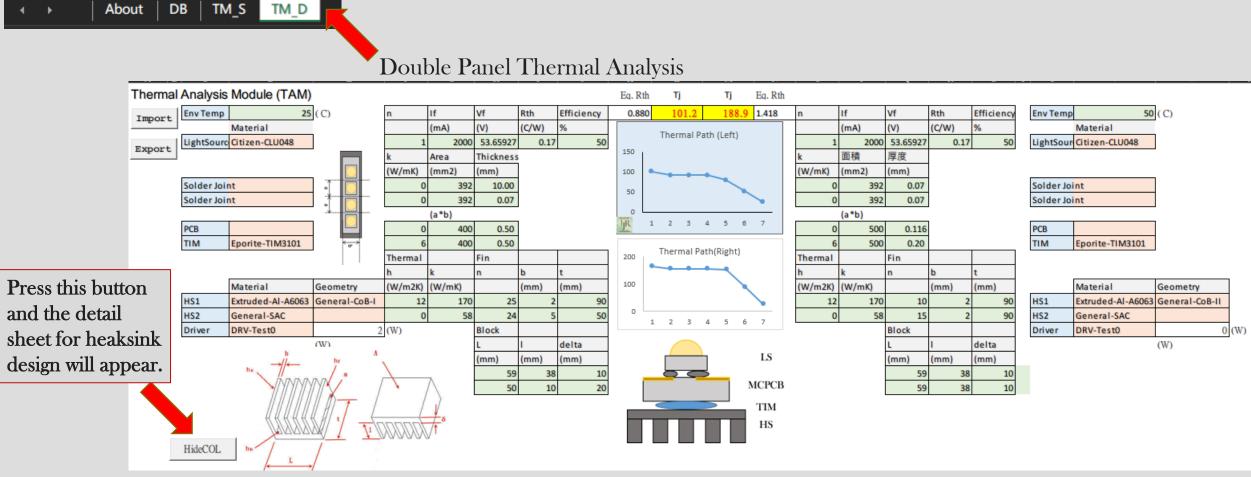

#### Export/Import of the design parameters Press the "Import":

• Take Single computation as example:

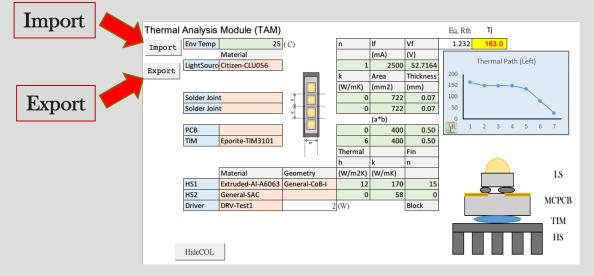

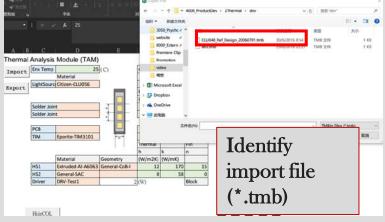

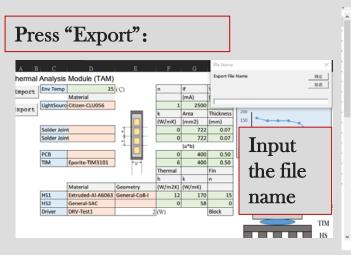

| 1 | 3 名称                           | 修改日期            | 吴型              | 大小       |  |
|---|--------------------------------|-----------------|-----------------|----------|--|
|   | C STAM-v68_raw.xlsm            | 30/6/2016 8:42  | Microsoft Excel | 1 KB     |  |
|   | 2 code                         | 28/6/2016 22:43 | 文件              | 1 KB     |  |
|   | GeneralDB_20160629.xlsm        | 29/6/2016 21:08 | Microsoft Excel | 462 KB   |  |
|   | TAM-v68_raw.xism               | 30/6/2016 8:52  | Microsoft Excel | 2,097 KB |  |
|   | 2 test.tmb                     | 29/6/2016 22:27 | TMB 文件          | 1 KB     |  |
|   | RU: aTT viem                   | 27/6/2016 19:32 | Microsoft Excel | 42 KB    |  |
|   | CLU048 Ref Design 20060701.tmb | 30/6/2016 8:54  | TMB 文件          | 1 KB     |  |

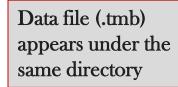

(File explorer view)

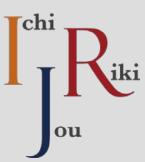

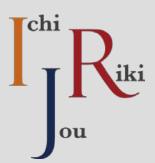

# Import/Export of the material database

#### • In "DB" Sheet:

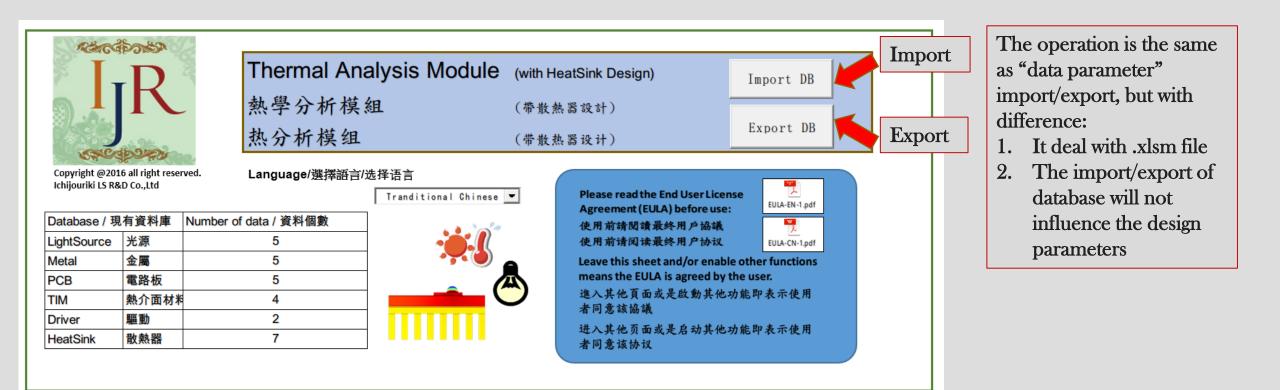

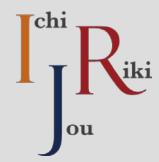

# Obtain more functions

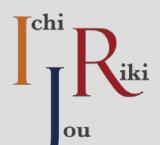

### **Function Lists**

Please select the version that fit your need most

| Function | Rights     | English/繁中/简中 | Free use | Single computation<br>(simplified) | Single computation<br>(completed) | Double column | computation | (simplified) | Double column | computation | (completed) | Export/Import | Thermal model | Export/Import Design | Database | Building Design | Database |
|----------|------------|---------------|----------|------------------------------------|-----------------------------------|---------------|-------------|--------------|---------------|-------------|-------------|---------------|---------------|----------------------|----------|-----------------|----------|
| -1       | Free       |               |          |                                    |                                   |               |             |              |               |             |             |               |               |                      |          |                 |          |
| 0        | Beginer    |               |          |                                    |                                   |               |             |              |               |             |             |               |               |                      |          |                 |          |
| 1        | Advanced   |               |          |                                    |                                   |               |             |              |               |             |             |               |               |                      |          |                 |          |
| 2        | Engineer   |               |          |                                    |                                   |               |             |              |               |             |             |               |               |                      |          |                 |          |
| 3        | Enterprise |               |          |                                    |                                   |               |             |              |               |             |             |               |               |                      |          |                 |          |

### Price and payment

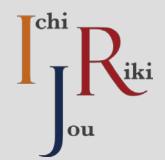

- Please visit the following website for more information :
  - http://www.ichijouriki.com/SoftwareProduct/TAM\_en.html

| lchijou                       | ı <b>riki</b> | 切換到中文網頁                                       |                                                                                       |
|-------------------------------|---------------|-----------------------------------------------|---------------------------------------------------------------------------------------|
| Home                          | About         | Service Tech Blog Free download Contact/Links |                                                                                       |
| Thermal<br>Analysis<br>Module | A R           | dissipation capability                        | Share<br>ategories<br>LED LS Technology<br>SSL Reliability<br>Psycho. Lighting Design |

# Activate the functions after payment

 $(\mathbf{f})$ 

• Please enter "About" Sheet

We will send you (via Email) the "purchasing #" after we confirm your payment

About

DB

TM S

If you have Outlook, please directly press "Email" Button to send us the key request. If not, please send us email including Software Name and Version (TAM VER10), and the information in side the red square to sales@Ichijouriki.com. We will send you the activation key within 24 hours.

The activation key have 4 characters in 1 set, totally 24 characters, with the format: XXXX-XXXX-XXXX-XXXX-XXXX-XXXX. Please don't remove the "-" and leave no space. We do suggest directly copy-and-paste instead of key-in.

After the activation key is received, please use the "Import" function to activate the software.

20

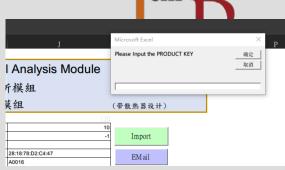

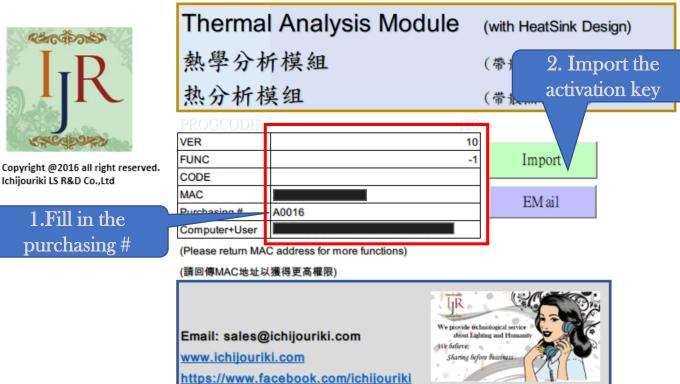

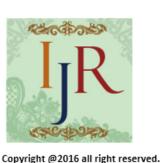

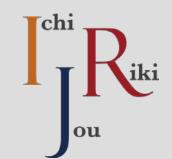

Ð

### Comparison of different function

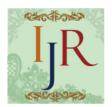

DB TM S

bout

Ð

Copyright @2016

Ichijouriki LS R&I

| South and                            | Thermal Analysis Modu                                                                       | Ie (with HeatSink Design)                                                                 | Receivance                                                       |  |  |  |
|--------------------------------------|---------------------------------------------------------------------------------------------|-------------------------------------------------------------------------------------------|------------------------------------------------------------------|--|--|--|
| D                                    | 熱學分析模組                                                                                      | (帶散熱器設計)                                                                                  | I-D                                                              |  |  |  |
| R                                    | 热分析模组                                                                                       | (带散热器设计)                                                                                  |                                                                  |  |  |  |
| 16 all right reserved.<br>&D Co.,Ltd | PROGCODE       VER       FUNC       CODE       MAC       Purchasing #       A0016           | 120<br>10<br>-1<br>EM ail                                                                 | Copyright @2016 all right reserved.<br>chijouriki LS R&D Co.,Ltd |  |  |  |
|                                      | Computer+User<br>(Please return MAC address for more functions)<br>(請回傳MAC地址以獲得更高權限)        |                                                                                           |                                                                  |  |  |  |
|                                      | Email: sales@ichijouriki.com<br>www.ichijouriki.com<br>https://www.facebook.com/ichijouriki | We provide the choice of period<br>about Lafning and Homanie<br>Scharing Before Battingan |                                                                  |  |  |  |
| 快速熱分析工具                              |                                                                                             |                                                                                           | 快速熱分析工具                                                          |  |  |  |
| 使運動労働主員<br>DB TM S                   |                                                                                             | A 1956 Y                                                                                  | About DB TM_S                                                    |  |  |  |

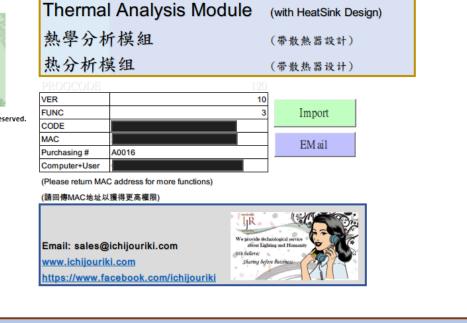

"About" sheet of Free version

"About" Sheet at Enterprise version

DB PCB

DB TIM

DB DRV DB HS

快速热分析工具

TM D

LSI

DB\_LSI | DB\_METAL

\*Capability of full material database editing will be enabled in the enterprise version 21

### Some tricks...

• To preserve the first activation, please keep the original copy in a backup directory.

• In the daily work, please use the backup copy. Because this software only limited to by used in the same computer, without the number is copies.

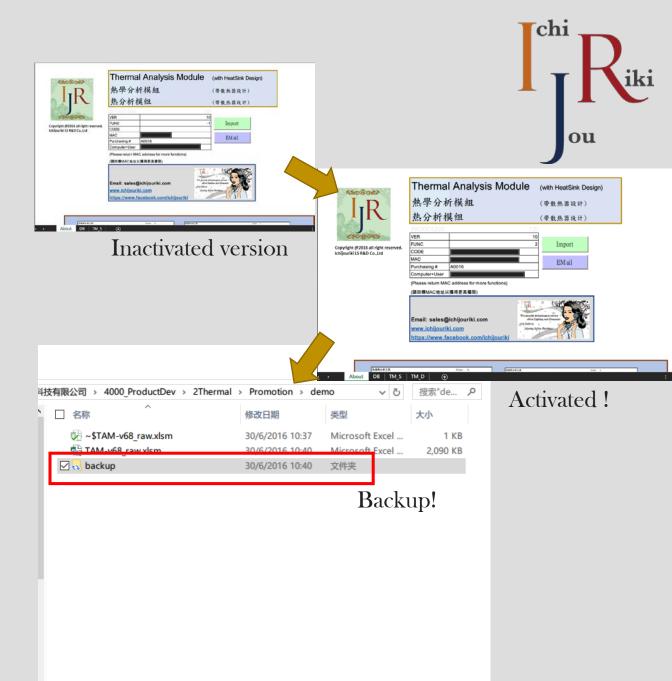